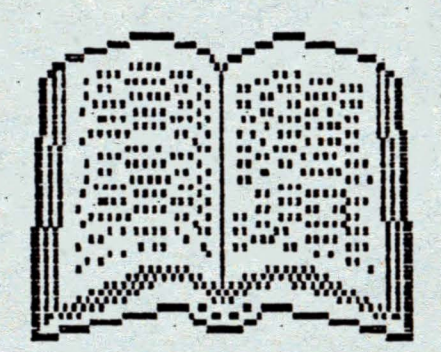

# MANUAL

MONS--GENS

**ALPHA Ltd. @ 1991** 

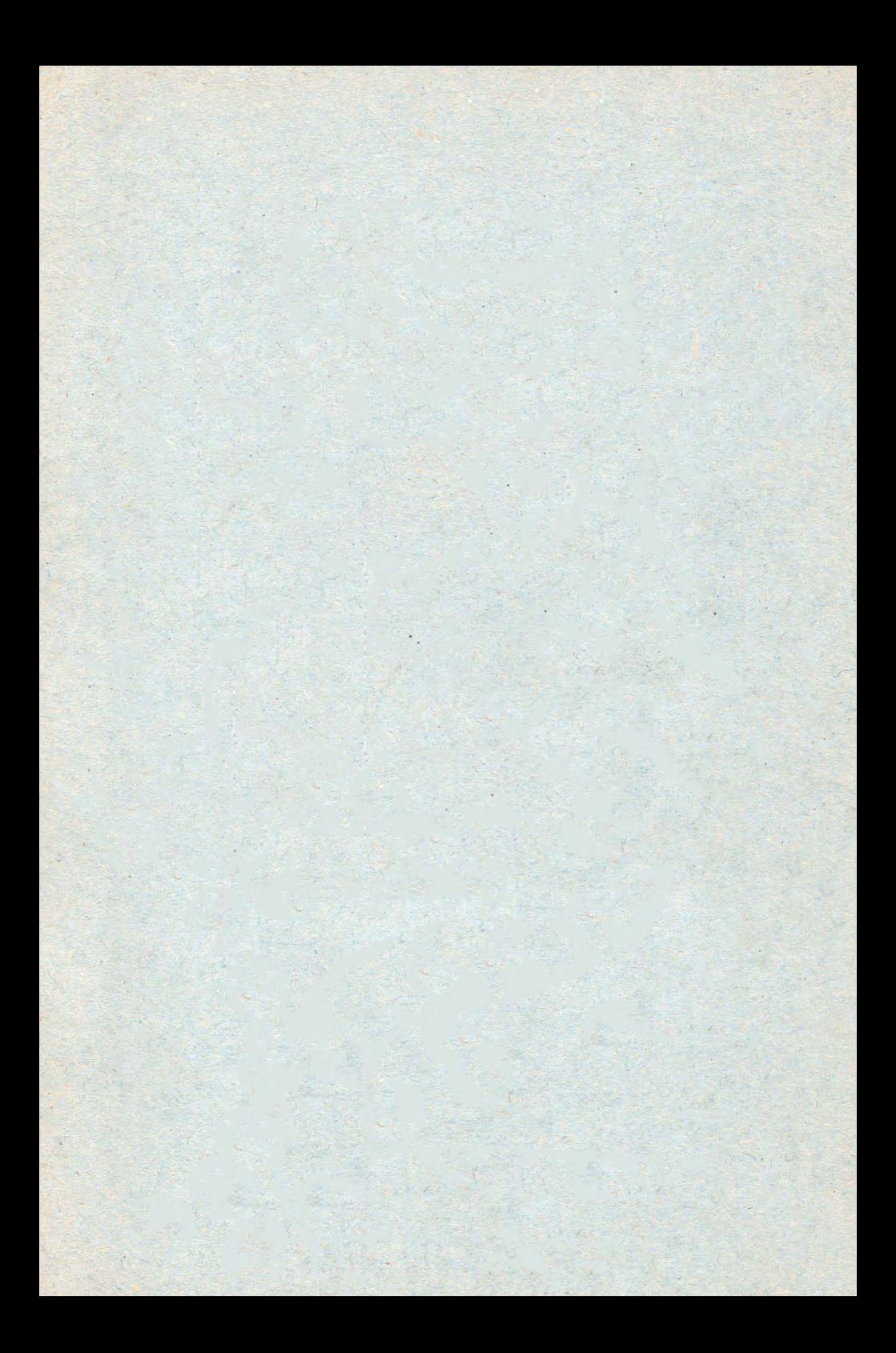

Edituta "TM" pune la dispozitia tuturor celor interesati Sntreaga gamá de manuale în limba română pentru calculatoare compatibile ZX Spectrum (TIM S, TIM S Plus, COBRA, HC 85, CIP, Jet) editate de firma "ALPHA Ltd" S.R.L. :

1.01 Limbajul BASIC pe întelesul tuturor în 12 lectii 1.02 Documentatie GENS și MONS (Asamblor-dezasamblor) 1.03 Documentatie limbaj FORTH 1.04 Documentatie BETA BASIC 3.1 (Extensie BASIC) 1.05 Documentatie BETA BASIC 3.1 (Rezumat) 1.06 Documentatie compilator FORTRAN 77-8 1.07 Documentatie editor de texte TASWORD. 1.08 Documentatie compilator BLAST 1.09 Documentatie compilator PASCAL HP4TM (Rezumat) 1.10 Documentatie limbaj C 1.11 Memento timing cod masina 280 1.12 Documentatie MEGA BASIC (Extensie BASIC) 1.13 Documentatio VU-CALC 1.14 Manual BASIC avansati - conținînd și referiri la COBRA 1.15 Documentatie compilator COLT 1.16 Documentatie MASTER - FILE <sistem gestiune afaceri) 1.17 Documentatie limbaj microPROLOG 1.18 Documentatio limbaj PASCAL HP4TM 1.19 Documentatie sistem operare CP/M cu referire la calculatorul COBRA 1.20 Manual ROM SPECTRUM complet dezasamblat 1.21 Documentatie LASER GENIUS (pachet programe pentru lucrul în cod masină) 1.22 Cum så obtinem cit mai mult de la calculatorul nostru o carte cu programe si trucuri atît pentru începatori cît si pentru avansati, în două variante: a) Numai cartea, cu o parte din figuri în text

b) Cartea si o casetá demonstrativa, cu toate programele si figurile introduse

1.23 Construiti singuri 20 de montaje electronice interfatabile cu microcalculatorul DvE

ALPHA Ltd. Manual MONS-GENS

## GENS ASSEMBLER (0) 1983 HISOFT

Adaptare Aurel Gontean Introdus Adriana Gontean

NOTA TRADUCATORULUI: Desi cea mai raspindita varianta in circulatie este GENS3M, traducerea s-a facut dupa documentatia unei variante mai vechi, fiind singura disponibila. In sectiunea comenzilor pentru microdrive s-au folosit traduceri din revista MOJ MICRO si observatii bazate pe experienta traducatorului.

GENS este un asamblor Z80 puternic, usor de utilizat, foarte apropiat oe .asamblorul Zilog standard. Are o lungime de 7 k  $(GENS3M are 9 k)$ , odata relocatat ocupind ceva mai putin si foloseste o stiva proprie. GENS contine propriul sau editor care plaseaza fisierul text (sursa) imediat dupa zona de memorie pe care o ocupa, urmat de tabela de simboluri. Se recomanda incarcarea asamblorului in partea inferioara a memoriei,

## 1.INTRODUCERE

Se incarca cu LOAD "" CODE xxxxx Se lanseaza cu RANDOMIZE USR xxxxx (prima data) si relocatat RANDOMIZE USR xxxxx+Sb (pornire "rece") RANDOMIZE USR xxxxx+64 (pornire 'calda')

La inceput apare mesajul: "Buffer size?!". Se introduce<br>un numar intre O si 9 inclusiv, urmat de ENTER sau numai ENTER pentru valoarea implicita. Numarul introdus reprezinta factorul **de mult , pl1carE a 256 octet1. Daca se doreste ffi1n1m1~area spat1u**lui ocupat de GENS si spatiul sau de lucru , (si nu se ia in considerare folosirea eficienta a optiunii INCLUDE), se'poate apasa O, asigurindu-se astfel cel mai mic buffer posibil (64 octeti).

In continuare apare simbolul ">" care indica intrarea in monitor.

> ATENTIE' GENS DEZACTIVEAZA INTRERUPERILE SI MODIFICA VALOAREA REGISTRULUI IY.

## 2.DETALII

La apelarea asamblorului (comanda A) acesta intreaba la inceput "Table size?:". Raspunsul este un numar zecimal care reprezinta cantitatea de memorie ce va fi alocata pentru tabela de simboluri. Valoarea implicita (obtinuta prin apasarea lui<br>ENTER) se apreciaza de asamblor functie de lungimea textului si ENTER) se apreciaza de asamblor functie de lungimea textului este in general perfect acceptabila. Folosind optiunea INCLUDE trebuie specificata o tabela de simboluri mai mare decit cea implicita, asamblorul putind anticipa marimea fisierului text care va fi inclus,

Urmeaza cererea optiunilor cu mesajul "Options:"

#### OPTIUNI:

1 - produce listarea tabelei de simboluri celei de-a doua treceri a asamblorului. la sfirsitul

- *2* nu genereaza cod obiect,
- 4 nu listeaza programul asamblat
	- 8 listeaza programul asamblat: la imprimanta;
- 16 pune codul obiect (daca este generat ) dupa tabela de simboluri. Contorul *de* locatii este controlat *de* directiva ORG deci codul obiect poate fi plasat intr-o portiune de memorie desi ar rula normal doar altundeva.
	- 32 nu mai verifica unde se plaseaza codul obiect (util pentru asamblari rapide).

Daca s-a utilizat optiunea **16,** directiva ENT nu mai are efect. Adresa de inceput a codului obiect se poate afla folosind comanda "X" pentru a gasi sfirsitul textului la valoarea obtinuta adaugind~-s2 2. Asamblarea **are** loc in dcua treceri,

La prima trecere, GENS cauta erorile si compileaza tabela de simbbluri. La a doua trecere se genereaza codul obiect, mai putin daca s-a folosit optiunea 2. **La** prima trecere nu se Gfisea::a nimic **pe** ecran sau **pe** imprimanta oecit daca se detecteaza o eroare. In acest caz se afiseaza numarul linici care contine eroarea<sup>2</sup> impreuna cu un crd al erorii (vezi ANEXA), asamblarea se opreste, si se poate apasa "E" pentru intoarcerea la editor sau orice alta tasta pentru a continua asamblarea. La sfirsitul primei treceri apare Pesajul "Pass i errors : nn", si in cazul in care sint erori nu se trece mai depar<sub>te.</sub> Poate aparea si mesajul "WARNING label absent" pentru fiecare eticheta care lipseste. Dupa a doua trecere se genereaza l:stingul asamblarii (mai putin daca s-a utilizat optiunea 4).

) . Listingul rezultat in urma asamblarii **este** 1n gener;al de forma 1

nr. de.coloana

animal Adamas (An

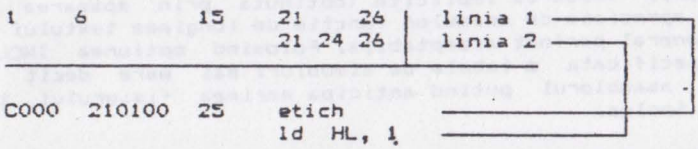

Primul cimp al liniei reprezinta valoarea contorului de locatii la inceputul executiei liniei respective (in afara de cazul in care mnemonicul din respectiva linie este un pseudomnemonic ORG, EOU, ENT) in care caz cimpul respectiv va reprezenta valoarea din cimpul operandului din instructiune. In general valoarea se afiseaza in hexazecimal, dar se poate si in zecimal **prin ~olos~rea <sup>c</sup> omen~1i ·'\*D+'' • asamblorului.** 

Ur matorul cimp din coloana 6 avind pina la 8 caractere lungime (deci 4 octeti) este codul obiect produs de instructiunea curenta (atentie la comanda asamblorului "\*C").

Urmeaza numarul de linie, un numar intreg cuprins intre 1 si 32767 inclusiv.

Coloanele 21-26 din prima linie contin primele 6 caractere **<sup>a</sup>** oricarei etichete definite in aceasta linie. Dupa fiecare eticheta urmeaza o noua linie. Pe aceasta linie mnemonicul este afisat intre coloanele 21-24.

Urmeaza cimpul operandului din coloana 26 **a** acestei linii si continutul care trebuie inserat la sfirsitul liniei generind noi linii cind este necesar.

Formatul de mai sus asigura lizibilitatea listingului asamblarii pe un ecran 1ngust ca **al** SPECTRUM-ului fara **a** fi necesara definirea unui nou set de caractere (ceea ce ar duce la ocuparea unul spatiu nejustificat de mare de GENS si la imposibilitatea folasir11 rutinelor din ROM).

Comanda "•C" data asamblorului produce o linie de asamblare mai scurta prin faptul ca omite cele 9 caractere reprezentind codul obiect **al** liniei astfel incit ma;oritatea liniilor asamblate incapind intr-o singuralinie. Se poate modifica impartirea liniei, ... POKE-ind 3 locatii din GENS:

START + 51 - numarul de caractere continute intr-o linie

START+ :52 coloana **de la** care începe fiecare linie **pe** 

START + 53 - cite caractere din reminder-ul liniei se afi**seaza** pe fiecare ecran dupa prima linia,

Exemplu. Sa presupunem ca dorim ca prima linie **a** oricarei instructiuni assemblate sa contina 20 de caractere (fara cimpul etichetei) si fiecare linie ce urmeaza sa inceapa in coloana 1 umplind intreaga linie. Presupunind ca GENS este incarcat de la adresa 24064 se reda controlul interpretorului BASIC si se tasteaz **a1** 

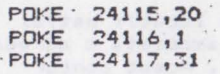

**""\*C".**  Modificarile se pot aplica doar daca nu s-a folosit comande<br>".<br>"

Listingul asamblarii se poate intrerupe cù "CS+SPATE". Apasind "E" se trece in ed:tor sau se continua apasind orice alta tasta.

Singurele erori ce pot aparea la a doua trecere  $\epsilon$ int "ERROR 10" si "BAD ORG". Eroarea 10 nu este fatala, asamblarea putind fi continuata. La sfirsit va apare "PASS 2 ERRORS;nn" ;: mesaju! de atentionare pentru etichetele inexistente si "Table used xxxxx from yyyyy". Dace s-a folosit directiva ENT in med corespunzator, va apare mesajul "Execute nnnnn" care reprezinta locul de unde prooramul se poate executa cu comanda "R". Daca s-<sup>~</sup>specificat optiunea I se ilfisea~d si o l;stc1 c1lfcb~t:~r <sup>~</sup> etichetelor folosite si a valorilor lor asociate. Numarul et: chetelor afisate se poate schimba prin "POKE START+50, valoare dorita". In continuare controlul revine editorului.

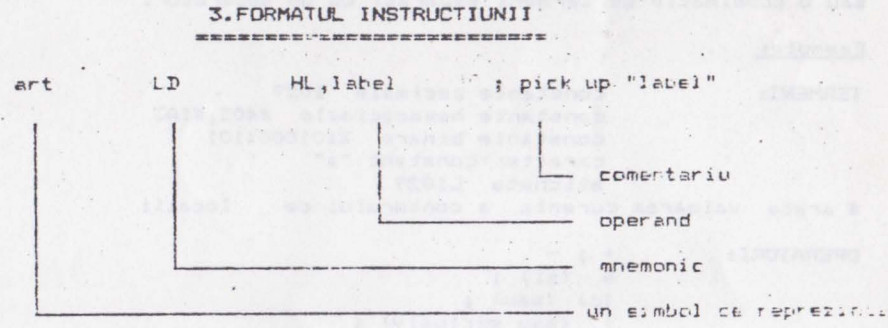

#### 16 biti *de* informatie

si **SI ESLE ANDI NUITIERS INCLUSION CONSTRAINS PRODUCTIONS** sint regale caracterele: Daca o eticheta este asociata unei valoani mai mari ca este apoi utilizata intr-un context in care ar trebei -

*1-1* **t e.•r E=-j e**  (A- Z ; *~-i>*   $Cifrel \t(0-9)$ **Semn-~ 1 e**  ( €' et CI cu **r,ent i line& r. <sup>a</sup> ~rebule s~ , nceap~ c11 c,** *ii* **teri• ...** 

Tel: Art Links Contains with

#### 4. CONTORUL DE LOCATII **----~==mm••••••=---•~•**

Asamblorul mentine contorul de locatii astfel incit unui simbol din cimpul etichetei sa-i fie asociata o adresa si apoi sa fie introdusa in tabela de simboluri. Acest contor de locatii poate fi initializat la orice valoare conform directivei ORG. Simbolul \$ poate fi folosit pentru a se referi la valoarea curen-· ta a contorului de locatii (Ex.: LD HL, \$+5).

#### 5.TABELA DE SIMBOLURI **-=---•m•mmamrmw**

Cind o eticheta este intilnita pentru prima data, ea se introduce intr-un tabel impreuna cu doi indicatori ce-i arata valoarea asociata.......etc. Acest tip de tabela se numeste "Binary Tree Symbol Table". Lungimea unei noi intrari este de 8...13 ·octeti functie de lungimea simbolului.

## 6.EXPRESII

O expresie este un operand constituit dintr-un singur termen **·sau** <sup>o</sup>combinatie de termeni separati cu un separator.

Exemple:

**Collaboration** 

TERMENI: constante zecimale 1029 constante hexazecimale #405,#1A3 constante binare Y.1010001101  $\epsilon$ aracter  $\epsilon$ onstant "a" eticheta L1029 \$ arata valoirea curenta **a** contorului **de** locatii

 $OPERATORI: + | I -$ 

 $%$   $(s_i)$  ;  $(c)$   $(sau)$ ; ! (sau exclusiv) ; wouldn't water a transit in \* (inmultire întreaga) / (impartire intreaga) ; ? <MODJ **C .a?b•a-(a/bl•b> J** 

**La** citire se iau cei mai putin semnificativi 16 biti. Expresiile se evalueaza strict de la stinga **la** dreapta. O e~presie intre paranteze inseamna o referire la continutul dintre parante-<br>ze. Domeniul valorilor relative este -128, +127 de la instruc-· tiunea de .dupa valoarea din cimpul operandului. ~e poate? folosi • pentru domeniul -126 , 129.

Exemple: #5000-label Y.10010 ! %1011 **•A"+12S** 

#### $"Y" - "1" + 7$  $s - label + 8$

Se pot inst a spatii intre termeni si operatori. Daca apar valori nepermise se semnaleaza ERROR 15 (depasire la inmultire) sau **ERROR** 14 (impartire cu zero;. In alte cazuri depasirea se ignora.

## 7.DIRECTIVELE ASAMBLORULUI

ORG expresie

EQU expresie: trebuie precedat de o et\ cheta careia<br>parea expresiei. ii da valoarea expresiei.

DEFB expresie, ....... 1 8 biti

DEFW expresie,...... : 16 biti (LSB este primul) DEFS expresie I creste valoarea contorului de locatii

cu valoarea expresiei (pentru a rezerva loc in memorie) DEFM "s" *i* defineste continutul a n octeti de memorie

egal cu reprezentarea ASCII **a** sirului **s** unde n este .lungimea sirului ce poate fi teoretic cuprinsa intre 1-2S5 inclusiv des. practic **este** limitata de lungimea maxima a liniei ce poate f1 introdusa din editor. Primul caracter din cimpul operandului (in cazul nostru ~"") este considerat ca'separator si lungimea este data intre doi separatori. Caracterul **"sfirsit** d• **linie"** actioneaza ca sfirsit **de** sir.

ENT expresie *i* stabileste adresa de executie a codului obiect asamblat la valoarea expresiei. Se foloseste impreuna cu comanda "R" a editorului si nu are valoare implicita.

## 8.PSEUDOMNEMONICE CONDITIONATE

Acestea permit programatorului sa includa sau nu anumite sectiuni ale textului in procesul asamblarii.

IF **expresie** - evalueaza expresia si daca rezultatul este O asamblarea se opreste pina cind se intilnesc ELSE sau END. Pentru o valoare diferita de O **se** continua asamblarea.

ELSE - daca asamblarea este pornita (ON) inainte de ELSE ea se opreste (OFF) si viceversa.

END - opreste Leamblarea.

## 9. COMENZILE ASAMELORULUI

Spre deosebire de directive, comenzile nu au efect asupra codului obiect si sint linii ale textului sursa care incep cu  $" *"$ .

**<I-E** CEJECTl se trimit **la** ecran sau imprimanta 3 linii

albe. Este utila in separarea modulelor.

\*Hs - face ca sirul s sa fie luat ca "heading", tiparit dupa fiecare EJECT (\*E), \*H face automat si \*E.

\*S - determina oprirea listarii la aceasta linie. Listarea reincepe apasind orice tasta. Comanda este utila la citirea adreselor in mijlocul unui listing si este recunoscuta si dupa comanda "\*L-" neoprind tiparirea.

**\*L-** face ca listarea s1 tiparirea sa se opreasca du pa aceasta linie.

**\*L+** - listarea si tiparirea reîncep dupa aceasta linie.

IOC- - scurteaza listingul asamblarii dupa linia urmatoare, nemaiafisind codul obiect generat.

•C+ - revine la listarea c=~pleta **a** asamblarii. ·

**\*F"** -(File nan>el- permite asamblarea textului de pe banda. F1s1erul te,:t este introdus intr-un buffer pe blocuri **si** asamblat acolo. Astfel sint posibile coduri obiect lungi deoarece textul odata. asamblat nu mai ocupa mult spatiu in memorie. "File name" are pina la 10 caractere si trebuie precedat de un spatiu. Daca nu se precizeaza "File name" se incarca primul gasit.Acest text trebuia pus pe banda cu comanda "T" si nu cu comanda "P". Lungimea blocului din buffer se ia in multiplii de 256 octeti. Valoarea implicita este 4\*256=1024 octeti si trebuie specificat acelasi"Buffer size" (marime a zonei tampon) la incarcare ca si la salvare. Comanda "F'" actioneaza **la** ambele treceri.

### 10.EDITORU...

Este transparent pentru utilizator si comprima spatiile. Are urmatoarele functii;

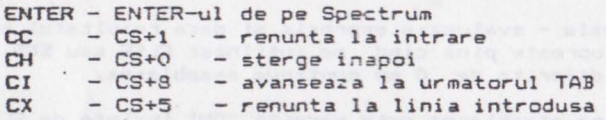

La cererea editorului semnalata cu ">" se poate raspunde cu o comanda de urmatoarea structurai

.C Nl,N2,S1,S2 si/sau ENTER

unde C reprezinta Lomanda de executal N1, N2 reprezinta numere intre 1 si 32767 S1, S2 reprezinta siruri

#### 11.CONENZILE EDITORULUI

11.1 Inserare de text

TexTextul poate sa fie inserat in fisierul sursa introducind un

numar de **linie,** un spatiu si apoi textul dorit, sau prin folosi**rea** comenzii "I". Daca se scrie numai un numar de linie si apoi se apasa ENTER textul din linia respectiva se sterge. Ori de cite ori se introduce text se pot folosi functiile de control CX (sterge de la inceputul liniei), CI (trece la urmatorul TAB) si CC (intoarcere la bucla de comanda), Tasta DELETE va produce o stergere inapoi (nu inainte de inceputul liniei de text). Textul se introduce intr-un buffer intern al lui GENS, iar daca acesta se umple nu se mai poate introduce alt text si trebuie folosite<br>functiile CH sau CX pentru a face loc in buffer. In timpul inserarii textului editorul detecteaza daca sfirsitul textului se apropie de virful RAM-ului, caz in **care** afiseaza mesajul "BAD MEMORY". Acest mesaj indica faptul ca nu se mai poate insera text si fisierul sursa sau cel putin o parte din el trebuie salvata pe banda pentru o redare ulterioara.

Comanda I n.m. Folosirea acestei comenzi determina intrarea in modul automat de inserare cu *;*ncepere de la linia n si incrementul m. Pentru a iesi din acest mod se foloseste functia CC (EDIT). Daca se specifica un numar de linie existent, aceasta va vi stearsa. Daca se depaseste 32767 modul de inserare automata se opreste. Daca introducind textul se ajunge la capatul ecrarelui cu o linie fara a introduce toate cele 64 caractere (marinea bufferului), ecranul va intra in mod defilare si se poate conti**nua.** 

#### ~ **Listarea textului.**

Se face cu comanda "L", iar modificarea numarului de linii ce se listeaza odata se poate face cu comanda "K".

Comanda L n.m. Lasteaza textul de la linia n la linia m. Valoarea implicita a lui n este intotdeauna 1, iar a lui n- este intotdeauna 32767 si nu valrrile din comenzile precedente. Pentru a lista intreg textul se introduce "L" fara argumente. Liniile se formeaza cu o margine la stinga. Tabularea liniei este automata. realizind o separare clara a diferitelor cimpuri. Numarul oe linii listate dintr-o data pe ecran poate fi controlat cu a juto**rul comenzii "Kw.** 

Comanda K n. Aceasta comanda stabileste numarul de lini: care se afiseaza (sau listeaza) de-coata inainte de Lauza. Valuarea se inregistreaza in (n MOD 256). De exemplu K5 produce listerea a 5 linii de-odata.

#### 11.3 Editarea textului

O data ce textul a fost creat, va urma inevitabil nevoia de a edita o parte din el. Se pot folosi unmatoarele comenzi:

Comanda D n.m. Toate liniile de la n la *n* inclusiv sint ·  $sterse$  *cin fisierul text. Dace*  $n \le m$  *say se specifica mai putin* **<sup>d</sup> e dntta ct• gumente r i.1** *se* **e~ ec: ut,.,. r,J rrii c. l l="AL.S! deo:=i.r;'ce co/Tlandc:+ s-t**  executa si :n acest caz avind ca efect pur si simplu *aparitia* 

ALPHA Ltd. Manual MONS-GENS

unei noi linii cu numarul **m si** cu continutul liniei n (Nota **tra**ducatorului JJ.

Comanda N n.m. Folosirea comenzii "N" face ca fisierul text **sa** fie renumerotat de **la** linia n cu incrementul m, Trebuie specificate atit n cit si m.

Comanda E n.m.f. Textul dintre liniile n si m este cautat dupa sirul f. Daca acest sir este gasit, linia in care **este** gasit se va edita. In modul de •ditare **se** poate cauta urmatoarea aparitie sau se poate in prealabil modifica textul si apoi sa se treaca la urmatoarea aparitie. Comanda isi pastreaza parametrii si pentru repetarea ei este suficient **sa se** apese din nou F.

Comanda E n. Editeaza linia cu numarul n. Daca n nu exista, nu se executa nimic. In caz contrar linia se copiaza intr-un buffe~ si aici **se** poate lucra **la** ea, linia originala raminind in tot acest timp neschimbata.

Comanda M n,m. Genereaza linia n, ce ya avea continutul liniei m.

#### **11.3.1 Subcomen;j**

**SPACE** incrementeaza "text pointerul" (indicatorul de text) cu o unitate. Nu se poate depasi ultimul caracter.

DELETE - decrementeaza "text pointerul" cu o unitate, mergind înapoi pe linie. Nu se poate **reveni** inaintea ultimului caracter.

CS+8 - salt inainte pina la urmatorul TAB

ENTER  $\tau$  opreste editarea mentinind toate modificarile 4'acute.

**·Q**  facute. - paraseste editarea ignorind toate modificarile

**R**  rile facute. reincarca bufferul cu text, ignorind modifica-

·L **listea:i:a** restul liniei **care** se **editeaza** (de exemplu comentariul). Se **ramine** in modul **de.** editare cu "tex t pointerul" repozitionat la inceputul liniei.

**K**  \_pointerului. sterge caracterul de pe pozitia curenta **a** text

2 - sterge toate caracterele de la (inclusiv) pozitia curenta a text pointerului pina la sfirsitul liniei.

F gaseste urmatoarea aparitie a sirului definit cu comanda "F".

#### s substituie sirul definit cu comanda "F".

a since the second control of the company of the company of the company of the company of the company of the company of the company of the company of the company of the company of the company of the company of the company

I : - insereaza caractere incepind cu pozitia curenta a text pointerului. Se ramine in acest mod pina **la** apasarea tastei ENTER cind se revine in modul de baza de editare cu text pointerul pozitionat pe ultimul caracter inserat.

**X avanseaza** text polntarul la sfirsitul liniei si trece in modul de inserare.

C permite rescrierea caracterului de pe pozitia curenta **a** text pointerului si apoi avansarea acestuia. Se ~amine in acest mod p1na la apasarea tastei ENTER cind **se** revine in modul de editare cu text pointerul pozitionat dupa ultimul caracter modificat. **Right Architect** Formula

#### 12. COMENZILE CASETOFONULUI **••••·~..,.•=--•a.m:mm----..:aa.m•**

with the first service of the first service of the first service of

Comanda <u>P n,m.s</u>. Domeniul dintre liniile n si m (inclusiv) e salvat pe banda cu numele de fisier specificat de sirul s. Argumentele isi pastreaza valoarea data de comanda precedenta,

Comanda !h...-..1• Se cauta **pe** banda un **fisier** cu numele s. Cind acesta e gasit, se incarca la sfirsitul textului curent. Daca nu se specifica nici un nume se va incarca primul fisier de pe banda. Dupa ce se da comanda G apare mesajul "Start tape...": se apasa PLAY la casetofon si incepe cautarea fisierului de pe banda. Pot sa apara mesajele "Using filename" sau "Find filename". Daca exista deja un text in memorie, cel de pe banda se va adauga la acesta.

Comanda I n.m.s. Aceasta comanda trimite blocul de text dintre liniile n si m pe banda intr-un format adecyat includerii ulterioare prin comanda asamblorului "\*F". Fila este salvata cu numele de fisier s. Trimiterea incepe imediat dupa apasarea tastei ENTER. Aceasta comanda nu 5e poate ţolosi **ca** inlocuitor al **comenzii P.** 

the division is a set of the control of the control of

the mail service, said 201430

11

dead, four fronte ad

Manual MONS-GENS

## 13. COMENZILE MICRODRIVE-ULUI

Se pot utiliza exact aceleasi comenzi ca si la casetofon, cu deosebirea **ca** trebuie specificat si numarul microdrive-ului, iar numele fisierului este obligatoriu si la comanda G. Formatul comenzilor este1

#### **.P n,•,nrra** a, ,nr1 **S** .T **n,111,nrra**

unde nr reprenzinta numarul microdrive-ului. Toate celelalte cbservatii de la comenzile casetofonului ramin, valabile, mai ·putin cele de la mesajele ce pot sa apara. In plus poate apare mesajul **"File** not found".

NOTA: Salvarea pe microdrive se face ca si bloc de date si ca pe banda unde se salveaza ca si cod masina. Se pot face inregistrari cu acelasi nume pe acelasi cartrige, dar se pare ca in acest caz inregistrarea veche se pierde. De asemenea daca se salveaza o rutina care are mici modificari fata de care exista deja pe cartrige, se pare ca sint salvate doar aceste modificari, iar numele sub *cere* s-a salvat aceasta fila nu apare **la** comanda "CAT", desi in unele cazuri fila poate fi reincarcata cu comanda G. Formatul in care se scrie pe cartrige poate fi vizualizat din BASIC cu comanda 'MOVE "m";nr;"s" TO#2" (spre exemplu). Probabil<br>ca si comanda "\*F" a asamblorului trebuie modificata <mark>in "\*F:nr".</mark> Consideram ca in aceasta sectiune aportul constructiv al cititorilor *ar* fi foarte bine venit.

## 14. ASAMBLAREA SI RULAREA DIN EDITOR

#### Comanda A. Asamblarea textului incepind de la prima linie.

Comanda R. Daca sursa a fost corect asamblata, fara erori si adresa de executie specificata in directiva ENT atunci comanda executa programul obiect. Daca programul obiect contine o instructiune de tip RET la'sfirsitul executiei se poate face intoarcerea in editor atit timp cit nu s-a modificat pozitia stivei.

## 15. ALTE COMENZI

action faith

Comanda B. Reda controlul sistemului de operare. Reintrarea Comanda B. Reda controlul sistemului de operate face de regula 'cald', dar poate fi si rece.

Comanda C. Permite convertirea fisierelor text produse de GENS1 la forma comprimata a lui GENS3. Se incarca fisierul cu  $GENS1, se$  comprima si se salveaza cu T. Executia acestei comenzi este lunga si comanoa n~ **~re** argumente.

ALPHA Ltd. Manual MONS-GENS

**SALE** 

Comanda S.,d. Permite schimbarea separatorului argumentelor <sup>i</sup> ntr-o linie de comanda. Separatorul nu poate fi spatiu si este implicit " ! ".

Comanda V. Afiseaza Ni, N2, S1, S2 cu valorile lor curente.

Comanda W n,m. Sectiunea de text dintre n si m este listata la imprimanta. Listarea se face conform comenzii K, iar listarea se reactiveaza dupa apasarea oricarei taste:

Comanda X. Afiseaza in zecimal adresele de inceput si sfirsit ale fisierului text. g du bhill

## 16.CODUL ERORILOR

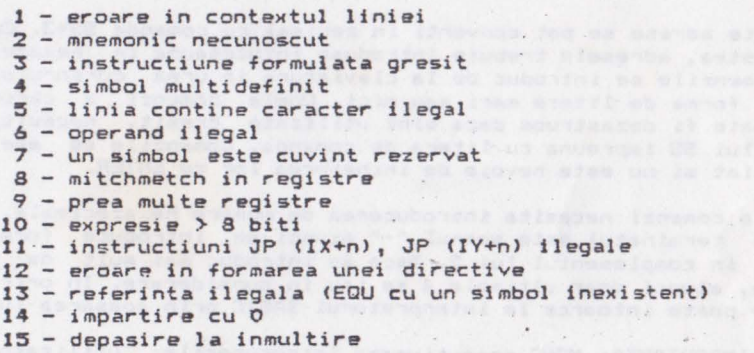

Bad ORG - directiva ORG ar duce la stricarea •fisierului text sau **<sup>a</sup>**tabelei de simboluri.

Out of table space (No table space) - nu s-a alocat suficienta memorie pentru tabela de simboluri.

articular a sidemonum esterno and no K+22

Nigg assessed to

Bad memory - nu mai este loc pentru text.

## 17.CUVINTE REZERVATE

A, B, C, D, E, N, L, I, R, \$, AF, AF",BC, DE, K.., IX, IY, SP, NC, +Z, NZ, N, P, PE, PO.

## **HONS MONITOR-DESASSEMBLER (0) 1983 HISOFT**

Adaptare Aurel Introdus Adriana Gontean Gontean

MONS este furnizat intr-o forma relocabila. Se incarca pur si simplul.a adre5a de la care **se** doreste executarea si **5e**  .<br>lanseaza in executie. Daca se doreste relansarea lui (din BASIC), atunci se executa de la o adresa cu 29 (zecimal) mai mare decit adresa originala. MONS are 5K lungime odata ce a fost relocatat, dar consuma aproape 6~: pentru incarcare din cauza •tabloului **de relocatart• a** adreselor care urmeaza dupa codul principal. MONS contine propria sa stiva ,fiind un program de sine statator. La intrarea in **MONS**, adresele sint afisate prin "PANOUL FRONTAL" .he>:azecimal.

Aceste adrese se pot converti in zecimal cu comanda SS+3, Cu toate acestea, adresele trebuie introduse intotdeauna in hexazecimal. Comenzile se introduc de la claviatura in urma cursorului ">" sub forma de litere mari sau mici. Unele comenzi a caror efect poate fi dezastruos daca sint utilizate gresit, necesita apasarea lui SS impreuna cu litera de comanda. Comenzile se executa imediat si nu este nevoie de incheierea lor cu ENTER.

Unele comenzi necesita introducerea de numere hexazecimale.

terms wider only energy aided to just

Daca terminatul este semnul "-" atunci se introduce forma negativa in complementul lui 2. Daca se i ntroduc mai mult de **<sup>4</sup>** caractere, atunci doar ultimele 4 se iau in considerare. In orice moment se poate intoarce la interpretorul BASIC prin apasarea lui  $C<sub>S+1</sub>$ .

. NOTA IMPORTANTA: MONS dezactiveaza intreruperile; utilizatorul trebuie sa se asigure ca intreruperile nu sint validate in timpul lucrului cu MONS.

### 1.CONENZI

\$\$+3 comuta baze de numeratie a adreselor afisate (hexa-zecimal). Aceasta comanda afecteaza toate adresele afisate de l'IONS, :inclusiv pe cele generate 1n cursul dezesamblarii, dar nu schimba afisarea continutului memoriei care se face intotdeauna in hexazecimal.

SS+4 (sau \$) afiseaza o pagina de;asamblata incepind de la adresa continuta in "MEMORY POINTER". La a 2-a apasare se face reintoarcerea la"PANOUL FRONTAL" si orice alta tasta continua cu urmatoarea **pagina** de dezasamblat.

ENTER incrementeaza "MEMORY POINTER" cu 1, astfel incit cei<br>pocteti afisati sint centrati in jurul unei adrese mai mari 24 de octeti afisati sint centrati in jurul unei adrese mai cu **1** decit **cea precedenta.** 

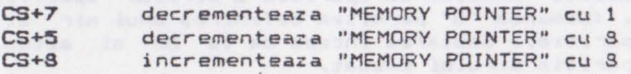

modifica "MEMORY POINTER" [MP] astfel incit sa contina adresa curenta a stivei (indicata de **SP).** Aceasta comanda este utila cind se doreste o privire de ansamblu asupra adreselor de intoarcere a rutinelor chematoare.

"G" cauta in memorie un anumit sir (GET). Se afiseaza "1" si 5e introduce primul octet care se cauta urmat de ENTER si tot asa in continuare pina cind se defineste intreg sirul.

"H" converteste un numar zecimal informa sa echivalenta hexazecimala.

(copie inteligenta) este folosit pentru copierea unui bloc de memorie de la o locatie la alta. Este inteligenta in sensul ca blocul de memorie poate fi copiat in locatii unde s-ar suprapune peste locatiile precedente. "I" raspunde intrebind "FIRST:", LAST:, care sint adresele (inclusiv) de inceput si sfirsit ale blocului care trebuie copiat si apoi "TO:" care reprezinta adresa **la** care blocul trebuie **copiat.** 

Daca adresa de start este mai mare decit adresa de sfirsit, comanda nu se executa. Numerele se introduc in forma hexazecima-**1 a.** 

"J" executa codul de la adresa specificata. Comanda raspunde cu ";" asteptind un numar in hexazecimal care odata introdus, duce la resetarea s€ivei interne, ecranul este sters si executia trasferata la adresa specificata. Daca se doreste reintoarcerea la "PANOUL FRONTAL" dupa executarea codului, 'se alege un punct de intrerupere cu comanda **"W"** in locul la care se doreste intoarce**rea la** display.

!!! "J" modifica registrele Z80 inainte de a executa codul. Daca se doreste executarea codului cu anumite valori *ale* registrelor, se executa "SS+K" de mai jos.

"SS+K" continua executia de la adresa curenta a lui PC. Aceasta comanda s-ar utiliza cel mai frecvent impreuna cu "W".

"L" tabeleaza sau listeaza un bloc de memorie incepind de la adresa curenta continuata in MP.

Comanda sterge ecranul si afiseaza reprezentarea hexazecimala si echivalentul ASCII a SO de octeti de memorie incepind de la valoarea curenta a MP. Adresele se afiseaza in hexazecimal sau zecimal in functie de starea lui "SS+3".

Display-ul este format din 20 de rinduri **<sup>a</sup>4** octet1/rind s1 codurile ASCII la sfirsitul rindului.

Pentru aceasta, orice valoare peste 127 este decrementata cu 128 ai *orice* valoare intra O si 31 este afisata ca""

La sfirsitul paginii se poate face reintoarcerea 1a "PANOUL

FRONTAL" cu "CS+5" sau continua cu orice alta tasta.

"M" seteara MP pe adresa specificata. Raspunde cu "3" si asteapta un numar in hexazecimal. MP este actualizat cu e esa introdusa si afisarea "PANOULUI FRONTAL" se modifica corespunzator.

**"N"** gaseste urmatoarea aparitie **a** sirului specificat de comanda "G". (Comanda "G" permitea definirea unui **sir si** "cauta prima sa aparitie.) Cautarea incepe de la MP si actualizeaza ecranul la aparitia sirului cautat.

"O" nerge la un deplasament relativ. Comanda ia octet-ul adresat de MP si il trateaza ca un deplasament relativ, actualizind ecranul corespunzator. Aceasta comanda ne permite sa vedem unde face saitul o instruntiune JR. De retinut ca deplasarile relative pai mari decit #7F (127) sint tratate ca negative de<br>microprocesorul 780. fact de care comanda "O" tipe cont (vezi microprocesorul Z80, fapt de care comanda "O" tine cont **comanda "U").** 

"P" umple memoria dintre limitele specificate cu un octet specificat.

lntreaba "FIRSTz ~, "LASTs" si "WITHz ". Se introduc numerele informa hexazecim~la I adresa de inceput !fl de sfirsit **a** blocului de memorie care trebuie umplut si octetul cu care se doreste umpierea blocului de memorie.

us comuta setul de registre. La intrarea in "PANUUL" FRUN<del>-</del><br>TAL", setul de registre afisat este cel standard (AF, HL, DE, BC). "Q" comuta setul de registre. La intrarea in "PANOUL FRON-

Folosirea lui Q va afisa setul alternativ de registre (AF', HL', DE', BC') care se poate distinge de cel standard prin semnul """ dupa numele registrului.

Daca "Q" este folosit cind se afiseaza registrul alternativ, se trece la cel standard.

"SS+T" stabileste un punct de intrerupere dupa instructiunea curerta si continua executia.Este folosita, in general, atunci cind, executind pas cu pas o secventa de program si ajungind la un CALL, dorim ca subrutina sa fie executata rapid.

"T" dezasambleaza o portiune de cod, optional la impri-~anta. Prima data intreaba " FIRST,• ~i "LASTs" adresele codului pentru care se doreste dezasamblarea in hexazecimal. Daca adresa de inceput este mai mare decit adresa de sfirsit, comanda nu se execut&. Dupa introducerea ace<mark>stor adrese se intreaba "PRINTER</mark><br>?". Se raspunde cu **Y** ( litera mare ) daca <mark>se doreste ca dezas</mark>amblarea sa fie directionata la canalul de imprimanta sau cu orice<br>alterya dara insirea se face ne ecrani urgeaza intrebarea "TEXT altceva daca iesirea se face pe ecran; urmeaza intrebarea  $7"$  pentru a introduce in hexazecimal adresa de start a fisieru!ui text pe care il produce dezasamblarea. Daca nu se doreste generarea unui fisier text, se apasa ENTER la aceasta intrebare. Fisierul se produce intr-o forma in care poate fi utilizata de **GENS3**. Daca se doreste utilizarea textului cu GENS3, trebuie generat la sau mutat la prima adresa data *de* comanda editorului **"X",** deoare-

ce aceasta este adresa de start a "fisierului text" asteptat de<br>GENS3. Trebuie specificata si adresa de sfirsit a textului. A-GENS3. Trebuie specificata si adresa *de* sfirsit **a** textului. Aceasta se face luind adresa "End of text" data de dezasamblor si<sub>t</sub><br>punind-o in locatia TEXTEND a lui GENS3 (xxxx+54.de exemplu. la punind-o in locatia TEXTEND a lui GENS3 (xxxx+54, de exemplu, GENS3M21- unde xxxx • adresa de incarcarel. Se intra apoi in GENS "la cald", pentru a pastra textul.Daca generind fisierul text,<br>acesta s-ar scrie peste MONS, dezasamblarea este abandonata - se acesta s-ar scrie peste MONS, dezasamblarea este abandonata apasa orice tasta pentru *revenirea* la "PANOUL FRONTAL" .

Daca se specifica o adresa pentru fisierul text, **se** intreaba in continuare **"Workspace,"** - adresa spatiului de lucru *care* ar trebui **sa** fie începutul locului gol **al** memoriei *care* este folosit pentru o tabela de simboluri pentru orice eticheta generata in procesul dezasamblarii (cantitatea de memorie necesara este de octeti pentru orice eticheta generata). Daca se apasa ENTER, adresa subinteleasa este **16000** in hexazecimal.

Apoi se intreaba in mod repetat "FIRST:" si "LAST:" adresele (inclusive) pentru blocurile de date care la dezasamblare vor fi interpretate ca DEFB si nu ca si instructiuni 280.

Daca valoarea octetului de date este intre 32 si 127 (#20 si #7F) inclusiv, atunci se va intrpreta respectivul octet ca si un caracter ASCII.Daca s-au terminat specificarile sau daca nu se specifica nici un domeniu, se apasa ENTER pentru

ambele intrebari.<br>Comanda "T" foloseste domeniul de la sfirsitul 'lui MONS pentru a inmagazina adresele domeniilor de date, astfel incit se pot alege atitea domenii de date c <sup>i</sup> ta memorie **exista** disponibila; fiecare domeniu de date necesita 4 octeti pentru inmagazinare. De<br>remarcat ca aceasta comanda distruge punctele de intrerupere ca aceasta comanda distruge punctele de intrerupere **<comande\ ·• w">.** 

In acest moment ecranul va fi 5ters. Daca s-a cerut crearea fisierului text, va urma o scurta intirziere (dependenta de marimea sectiunii de memorie care trebuie dezasamblata), cauzata de construirea tabelului de simboluri; aceasta odata facuta, listingul dezasamblat va apare pe ecran sau la imprimanta -listarea poate fi intrerupta cu tastele ·ENTER sau SPACE, respectiv CS+S pentru intoarcerea la "PANOUL FRONTAL" sau orice alta tasta (mai .<br>putin CS+1) pentru a continua dezasamblarea. Daca un "<mark>opcode"</mark><br>invalid este intilnit, se dezasambleaza ca un NOP si este urmat de un "•" dupa "opcode"-ul din listing. •

La sfirsitul dezasamblarii ecranul va astepta si daca s-a cerut producerea unui fisier text, se afiseaza mesajul "End of<br>text xxxxx", unde xxxxx este adresa in hexazecimal sau zecimal care trebuie POKE-ata in GENS3 la locatia TEXTEND pentru ca asamblorul sa poata "culege" adresa fisierului text la un start cald. Cind s-a incheiat se apasa o tasta pentru întoarcere la "PANOUL FRONTAL" sau CS+1, cu care se revine in BASIC.<br>Etichetele sint generate (cind sint relevante) in forma

Lxxxxx unde xxxxx este adresa absoluta in hexazecimal a etiche<sup>..</sup> tei, doar daca respectiva adresa se afla in limitele dezasamblarii. Daca adresa se afla in afara acestui domeniu, nu se genereaza nici o eticheta ci se da pur si simplu adresa zecimala sau hexazecimala. Daca o anume adresa s-a referit la o instructiune in dezasamblare, atunci eticheta sa va apare in cimpul etichetei (inainte de mnemonic) doar daca listingul este directionat la un fisier text.

ALPHA Ltd. Manual MONS-GENS

"U" folosit împreuna cu comanda "O".

Dupa cum s-a precizat, comanda "O" actualizeaza ecranul co-~espunzator unui deplasament relativ (de regula pentru a arata efectul unei instructiuni de tip JR sau DJNZJ. "U" este folosit pentru **a** actualiza ecranul cu valorile dinaintea executarii comenzii "O" (a ultimei comenzi "O").

**"V"** folosit impreuna cu comanda **"X".** 

"V" este similara comenzii "U", cu deosebirea ca actualizeza ecranul acolo unde era inainte de executia ultimei comenzi "X".

**"W"** determina un brekpoint (punct de intrerupere) la adresa **MP.** Un punct de intrerupere din punct de vedere al lui MONS -<br>este o instructiune de tip CALL a unei subrutine care afiseaza este o 1nstructiune **de** tip CALL **a** unei subrutine care afiseaza PANOUL FRONTAL permitind programatorului sa opreasca programului, sa inspecteze registrele, flag-urile (indicatorii de conditie) si orice adrese relevante. Cei trei octeti ai instruc-<br>tiunii CALL sint inlocuiti cu cei originali indata dupa executia tiunii CALL sint inlocuiti cu cei originali indata dupa opririi.

MONS foloseste ultimele locatii de memorie pentru aceasta actiune si deci **se** pot alege atitea puncte de întrerupere, cita memorie disponibila exista. Deparece comanda T utilizeaza de menea aceasta zona de memorie, toate punctele de intrerupere vor fi pierdute dupa o .comanda T, Fiecare punct de întrerupere necesita 5 octeti pentru memorare.

ATENTJE *l.* Locul unui punct de intrerupere trebuie bine ales pentru a nu patrunde in corpul unei instructiuni pe mai octeti, caz in care evioent nu se va ajunge la punctu) rupere scontat. mai multi intre-

**"X"** folosita pentru **a** actualiza **l'1P** cu destinatia unei instructiuni de tip CALL sau JP de tip absolut. "X" ia o adresa (pe 16 biti) specificata de la MP si MP+l si apoi actualizeaza ecranul astfel incit **sa** fie centrat in jurul acestei adrese. De ret1 nut ca primul octet este cel mai putin semnificativ (Vezi comanda  $"V"$ ).

**•y•** <sup>i</sup> ntroduce ASCII de **la** MP. **•y•** da o noua linie in c ar e se pot introduce caractere ASCII direct de la tastatura. Acestea se introduc in forma hexazecimala echivalenta in memorie incepind de la adresa curenta a lui MP. Sirul de caractere trebuie terminat cu CS+5, iar DELETE (CS+0) poate fi folosit pentru a sterge carac $t$ erele din sir. Cind  $r-a$  terminat introducerea caracterelor si lui CS+5, ecranul se actualizeaza astfel incit MP este pozitionat imediat cupa sfirsitul sirului in memorie.

"SS+Z" executie pas cu pas. Inainte de folosirea acestei ·comenzi atit PC cit si MP trebuie stabilite la adresa instructiunii care se doreste executata, Comanda executa instructiunea curenta si actualizeaza "PANOUL FRONTAL" pentru a reflecta schimbarile determinate de executia instructiunii. Se poate merge pas cu pas in RAM si in ROM dar aceasta doar daca intreruperile nu sint nicaieri activate.

(SS+P). Aceasta comanda are exact acelasi efect ca si "L" (List), cu deosebirea ca iesirea se face la canalul imprimantei in loc de er- an. De retinut ca la sfirsitul paginii se apasa CS+5 pentru intoarcerea la "PANOUL FRONTAL" sau orice alta tasta pentru urmatoarea pagina (mai putin CS+1).

## 2. MODIFICAREA ·MEMORIEJ

Continutul adresei dat de **MP** poate fi modificat prin jntroducerea numarului hex azecimal urmat de un terminator. Daca terminatorul nu este valid, comanda nu se executa.

## 3. MODIFICAREA REGISTRELOR

Daca un numar hexazecimal este introdus ca raspuns la prompterul ">" si este terminat cu ".", atunci numarul specificat va 'i introdus in registrul ZSO adresat curent *de* sageata "->". Introducind "." ca terminator al numarului hexazecimal, se va ;nod1 fica PC. Daca se indica doar " ." (deci nu *pe* post. *de* termine tor) pointerul se va roti circular de la PC la AF. Nu este posi-<sup>~</sup> 1la adresarea (deci nici schimbarea) indicatorului *de* stiva SP sau a registrului IR. "." poate fi folosit pentru modificarea etului alternativ de registre, daca aceste este afisat. Se va <sup>f</sup> olosi comc1nda *"Q"* pentru a comuta setul de registre,

## **4.** PANOUL FRONTAL

Primele 9 linii ale ecranului contin registrele Z80, numele lor, valoarea lor actuala si continutul a 7 locatii de memorie incepind de la adresa specificata de registru. Registrul F al indicatorilor de conditie este afisat decodificat.

Pointerul de registru "->" indica registrul adresat curent. lei 24 de octeti afisati in partea de jos sint organizati ca acrese urmate de continutul lor, centrate in jurul valorii marca $ie$  )... $6$ .

NOTA FINALA: S-au depus toate eforturile ca materialul prezentat sa fie clar si corect. In cazul in care s-au trecurat erori de traducere sau de formulare, va rugam sa **.** uati legatura cu ALPHA Ltd. Va asteptam! (Tel. 961/12936)

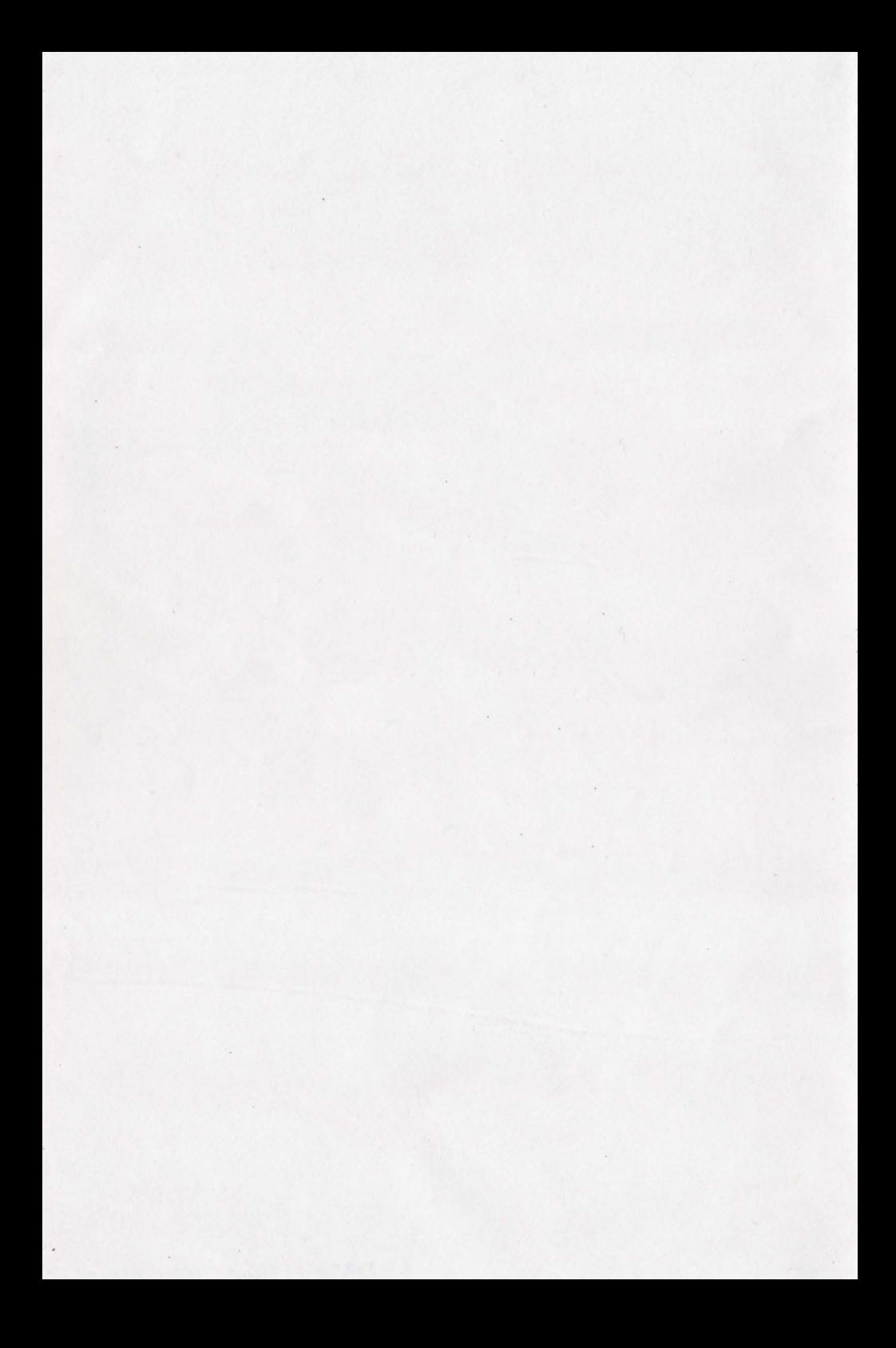

#### GENS ASSEMBLER (2) 1983 HISOFT

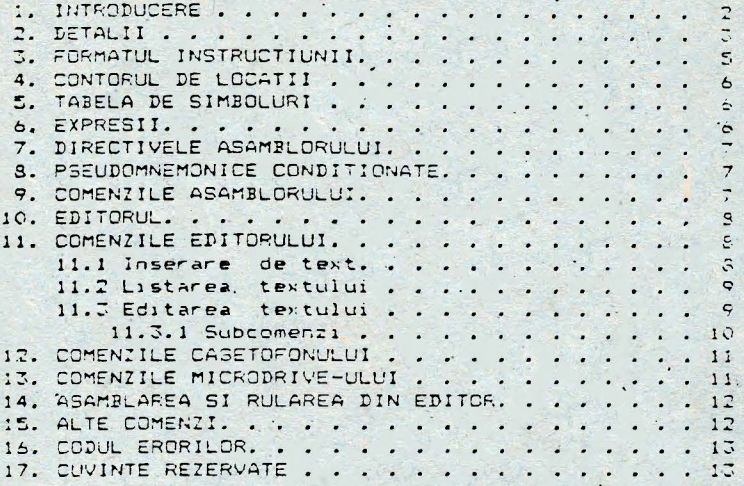

#### MONS MONITOR-DESASSEMBLER (2) 1983 HISOFT

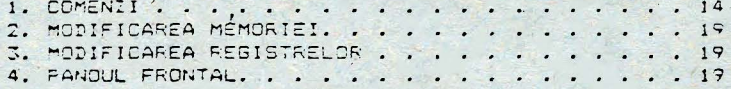

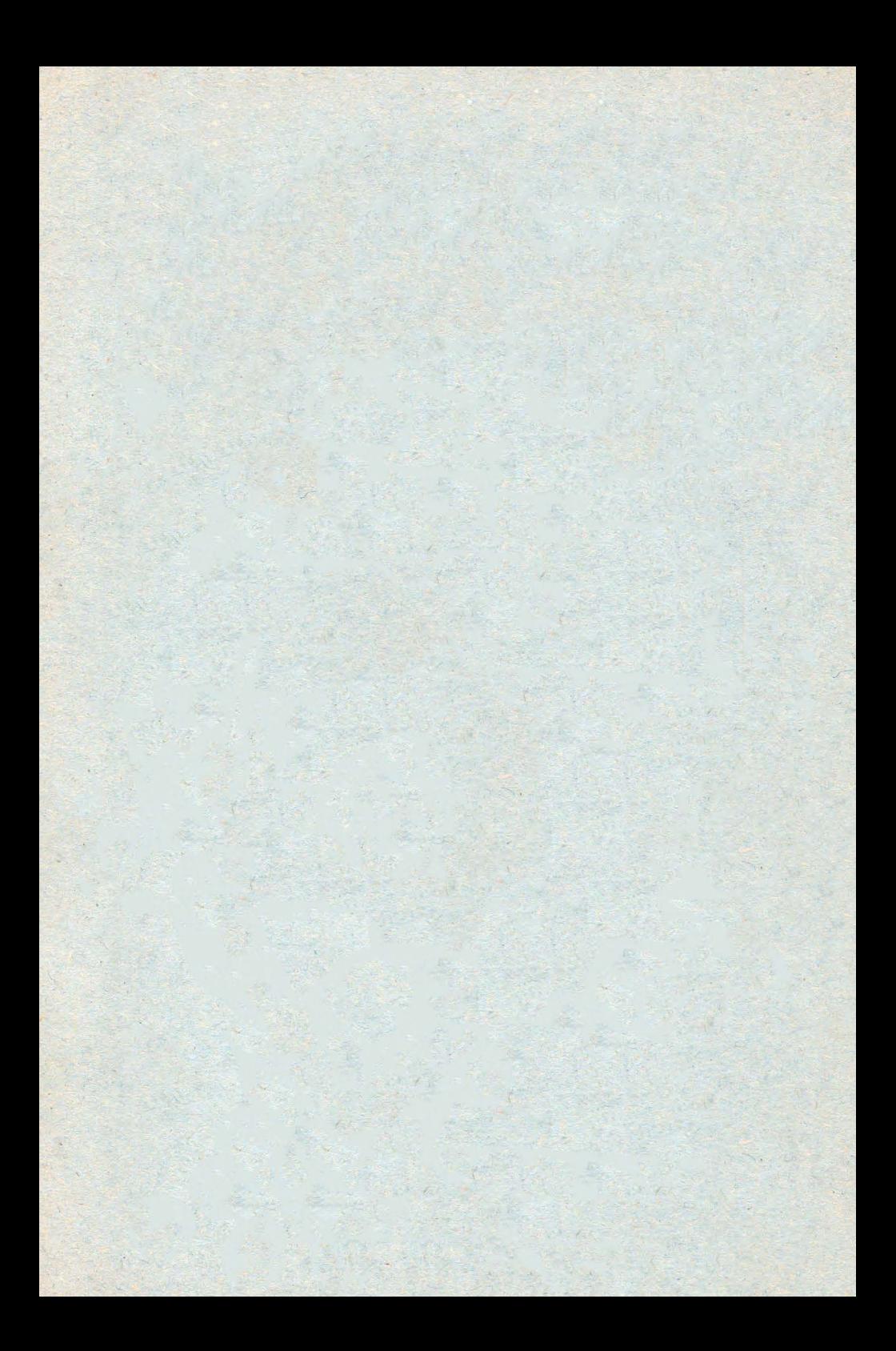